宮城県立拓桃支援学校の取組紹介 - - - - - - - - 宮城県教育委員会

1 活 動 名

## リモート学部集会(特別活動)

**75** 

中学部(全生徒)

**|内容と取組の様子** 

・感染症対策により,大人数で集まる集会活動ができないため,生徒一人一台 iPad を使用し,Google Meet (Web 会議システム)で, リモート学部集会を行いました。

・次第は下記の通りです。

- (1)開会の挨拶〔司会生徒〕
- (2)学部主事の話〔録画VTR〕
- (3)生徒指導部から〔録画VTR〕
- (4)発表「1学期を振り返って,2学期に向けて」〔各学級の代表生徒,欠席生徒分は録画 VTR〕
- (5)閉会の挨拶〔司会生徒〕
- (4)発表では,各学級の代表生徒が自分の iPad を操作し発表しました。

・司会を担当する学級(ホスト側)は,パソコンにマイクとカメラを接続し,会を進行しました。

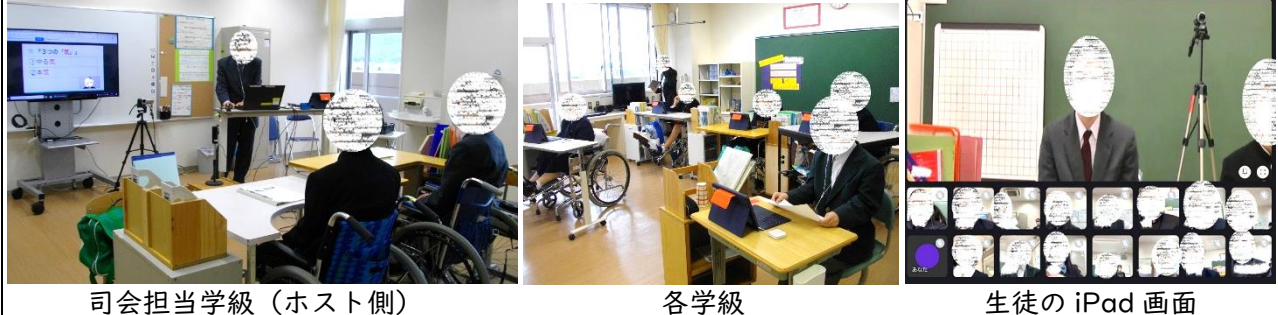

4 使用したツール(システム・アプリ・ソフト・教材等)

・Google Meet (各生徒 Google アカウント及び,中学部の Google Classroom を使用)

・iPad+マイク付きイヤホン(各生徒)

・パソコン+USB 接続マイク+USB 接続ビデオカメラ+TV モニタ(司会担当学級のシステム)

5 おすすめポイント

- ・感染症対策により普段会えない生徒同士が,ライブで集会活動を行うことで,友達の様子を知ると ともに,中学部としての所属意識をもつことができる。
- ・各生徒の Google アカウントと Google Classroom を設定しておくことで,Google Classroom (今回は中学部)にログインするだけで,Google Meet で簡単に Web 会議を開催できる。
- ・Google Meet の画面共有機能を活用することで,スライド(プレゼンテーション)の画面を流した り,事前に録画していた VTR を流したりすることができる。
- ・ホスト側は画面共有を行うこともあり,パソコン版の Google Meet を使用した。iPad 版よりもパ ソコン版の方が共有画面機能の操作がしやすい。
- ・各生徒がマイク付きイヤホンを使用することで,ハウリングを防止することができる。

6 さらに工夫したいこと

・当日欠席した生徒に学部集会のビデオを見せるため,Google Meet の会議録画機能を使用したい。